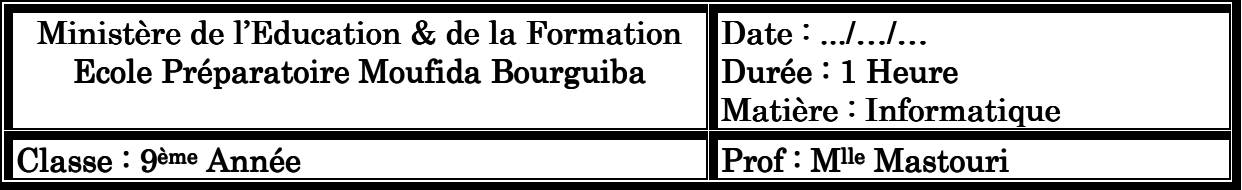

# Devoir de Contrôle N°: 02

 $N$ om & Prénom: ………………………………………… Classe……………  $N^{\circ}$ :…………

# **Partie théorique (10pts) :**

# **Exercice n°1 (5pts) :**

*Compléter les phrases par les mots correspondants à partir de la liste suivante:* 

## **colonne/ numéro /calcul / libellé / cellule**

- MS Excel est un tableur qui permet d'effectuer plusieurs sortes de ……………..et faire des présentations graphiques.
- Une ……………..est l'intersection d'une ligne et d'une …………..
- L'adresse d'une cellule est composée par le …………… d'une colonne et le ………….d'une ligne.

## **Exercice n°1 (5pts) :**

*Soit la figure suivante :* 

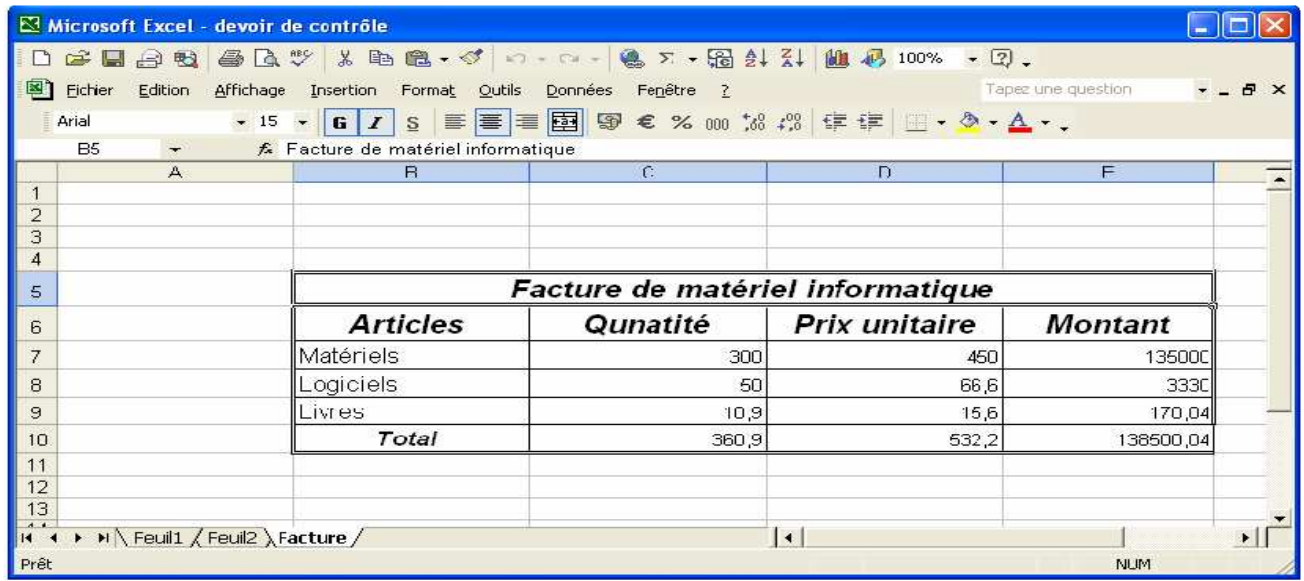

## *1/ Déterminer :*

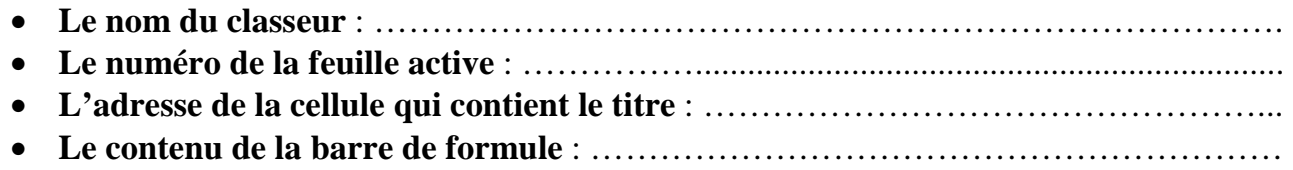

### *2/ Dites comment faire pour :*

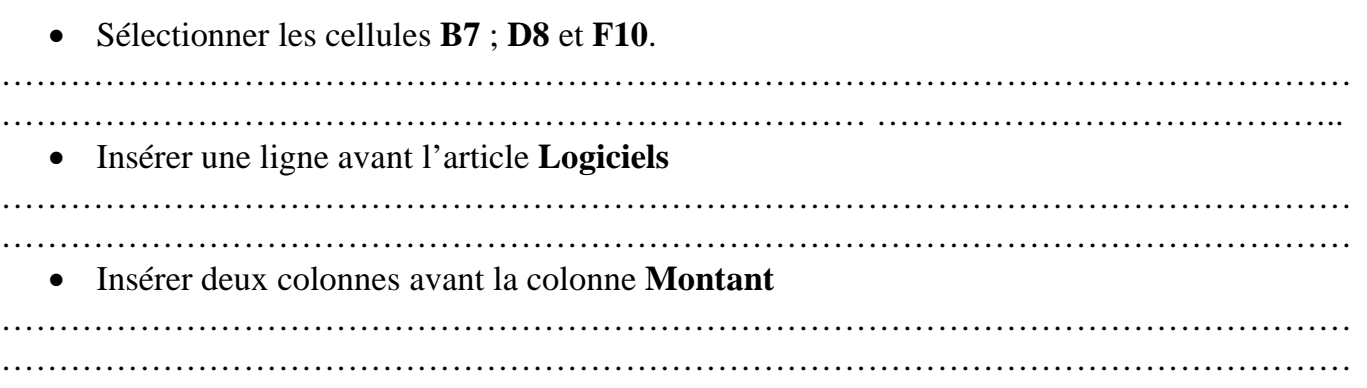

# **Partie pratique (10pts) :**

- 1- Charger le classeur **Examen.xls** situé sous **C:\dc2**
- 2- Enregistrer ce fichier sous le nom **devoir2nom et prénom**
- 3- Insérer 3 lignes au début du tableau
- 4- Ajouter dans la deuxième ligne le titre du tableau « **Moyenne de la classe** »
- 5- Appliquer les mises en forme ci-dessous :

#### **a. Le titre :**

Police : Taille : 19 points – Style : Gras – Alignement : Centré et fusionné par rapport au tableau – Couleur : Bleu Foncé

#### **b. Les titres des colonnes :**

Police : Comic sans Ms – Taille 15 points – Style : gras – Alignement : au centre – Couleur : rose

#### **c. Les titres des lignes :**

Police : Lucida calligraphy – Taille 13 points – Style : Gras - Couleur : Bleu clair

d. Les nombres :

Format des nombres : 3 décimales – Taille15 – Alignement : centré.

#### **Grille d'évaluation :**

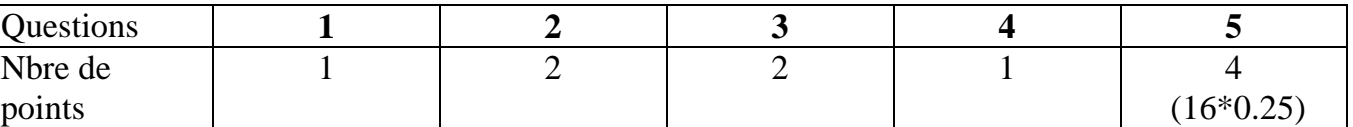